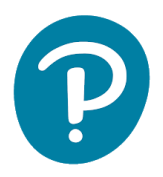

## УПАТСТВО ЗА РЕГИСТРИРАЊЕ НА НАСТАВНИЦИ НА eDESK (ДОКОЛКУ НЕМАТЕ НАЛОГ ОД PEARSON)

## Упатства за регистрирање:

- 1. Одете на линкот: [www.pearso](http://www.pearson.pl/)n.eu/cee/macedonia/homepage
- 2. Кликнете на "LOGIN/REGISTER"

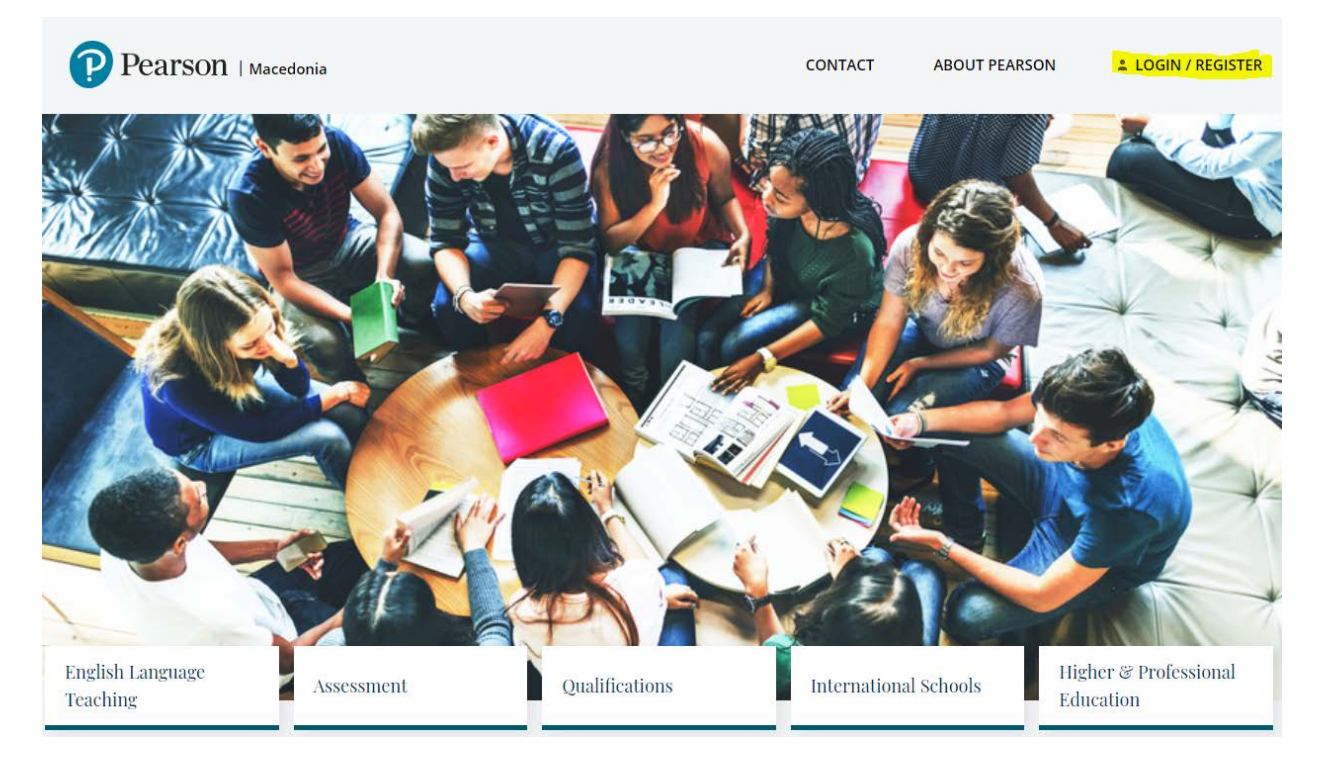

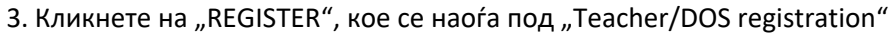

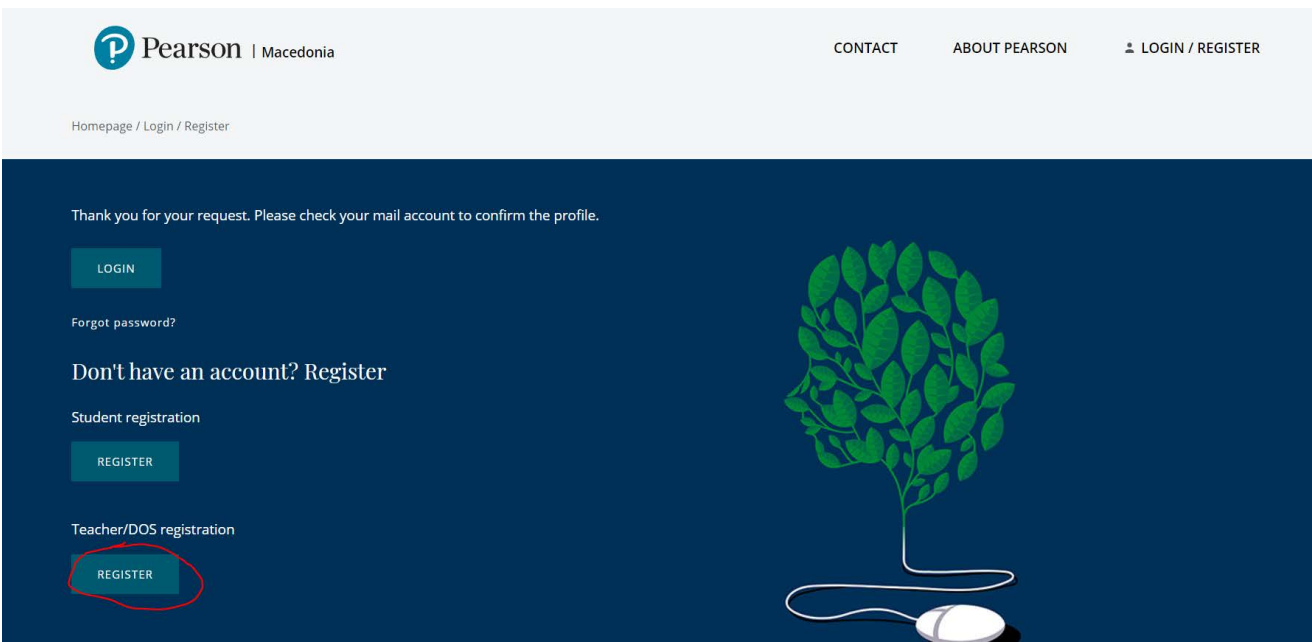

4. Одберете го полето професија и пополнете ги своите податоци:

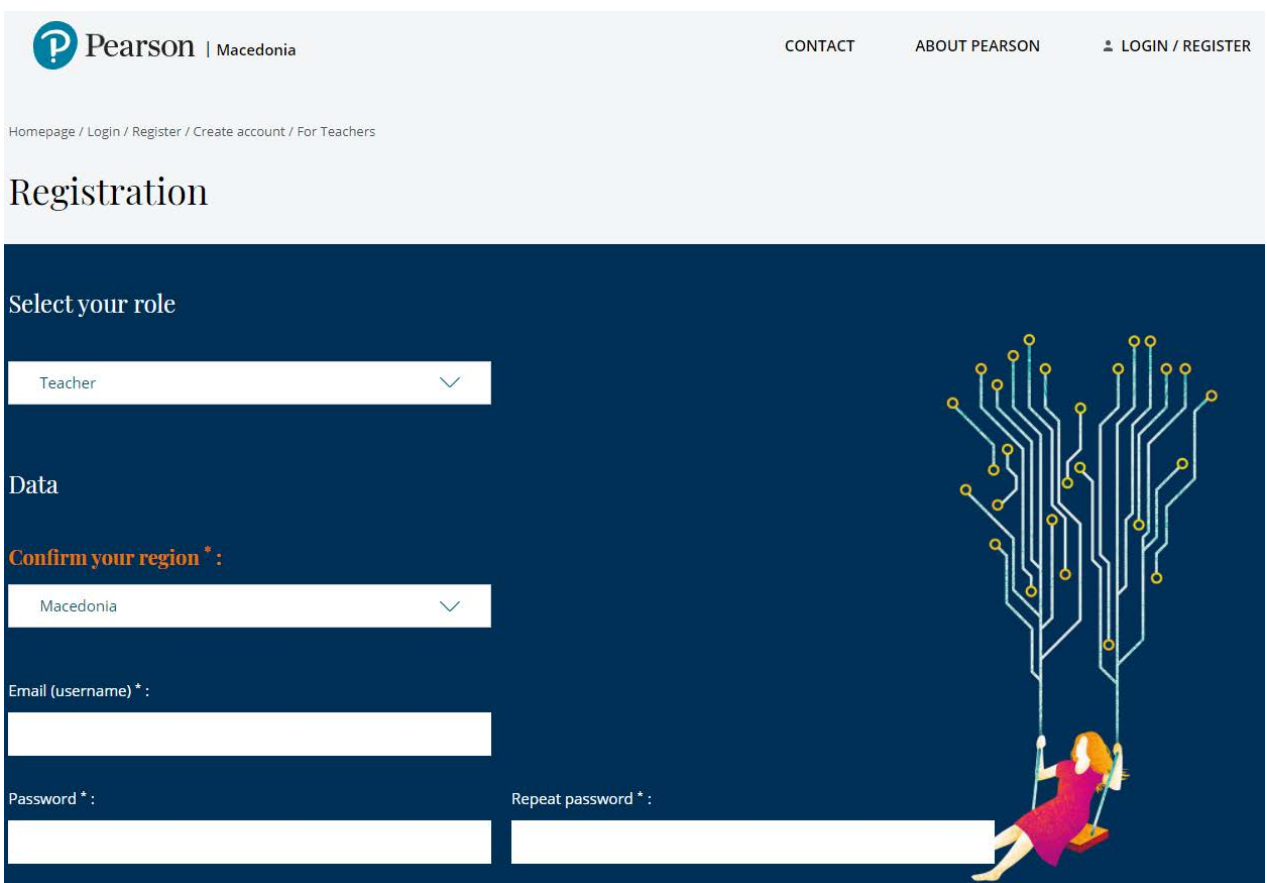

- 5. Прифатете ги условите на користење
- 6. Кликнете на "CREATE ACCOUNT"

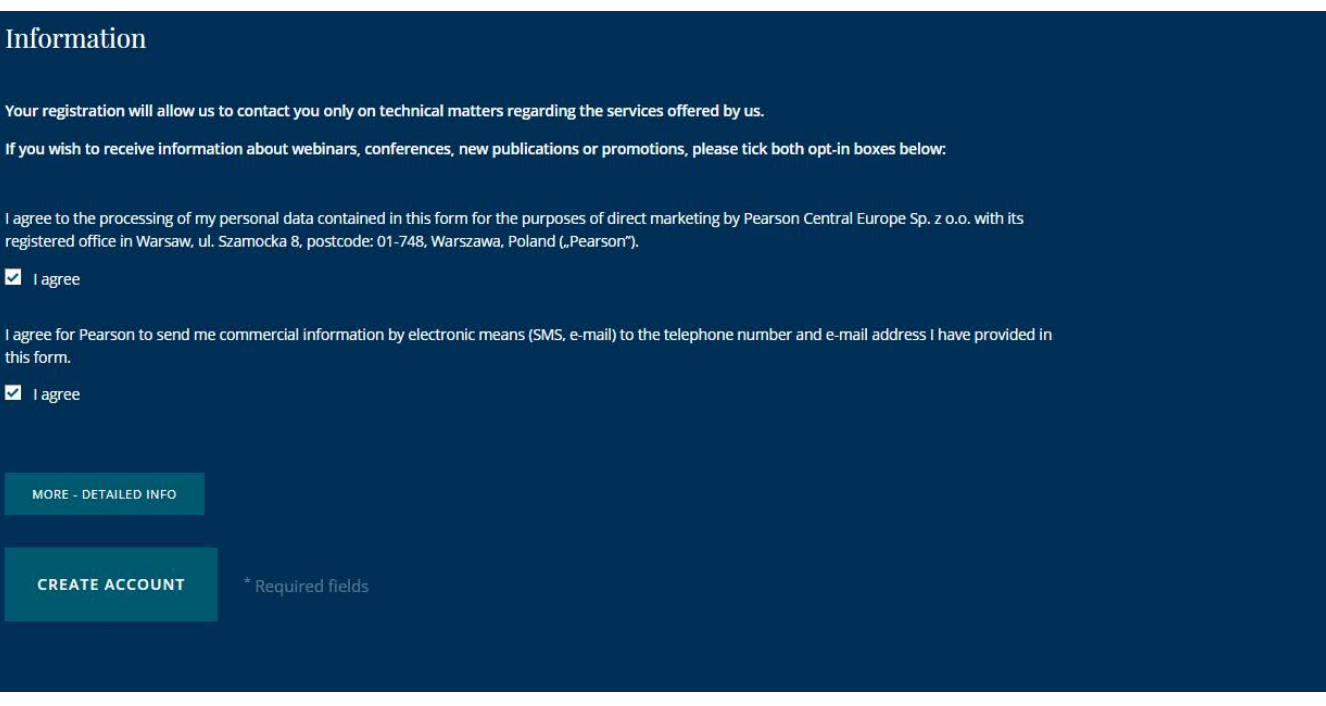

- 7. Проверете ја електронската пошта и кликнете на линкот од имеилот со цел да го потврдите својот налог (прегледајте и во фолдерот SPAM)
- 8. По завршување на регистрирањето одете на: https://edesk.pearson.eu/

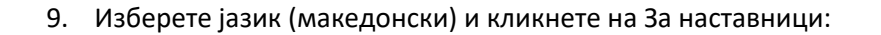

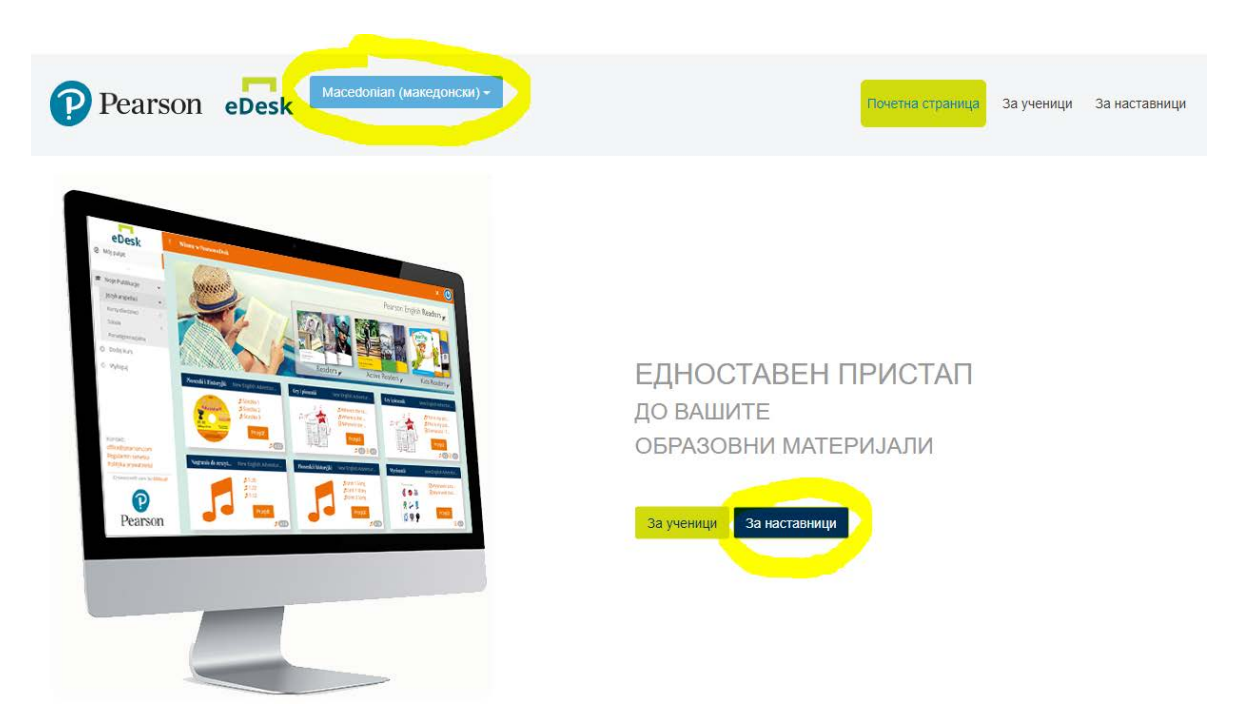

10. Пријавете се на платформата користејќи ги имеил адресата и лозинката со кои сте регистрирани:

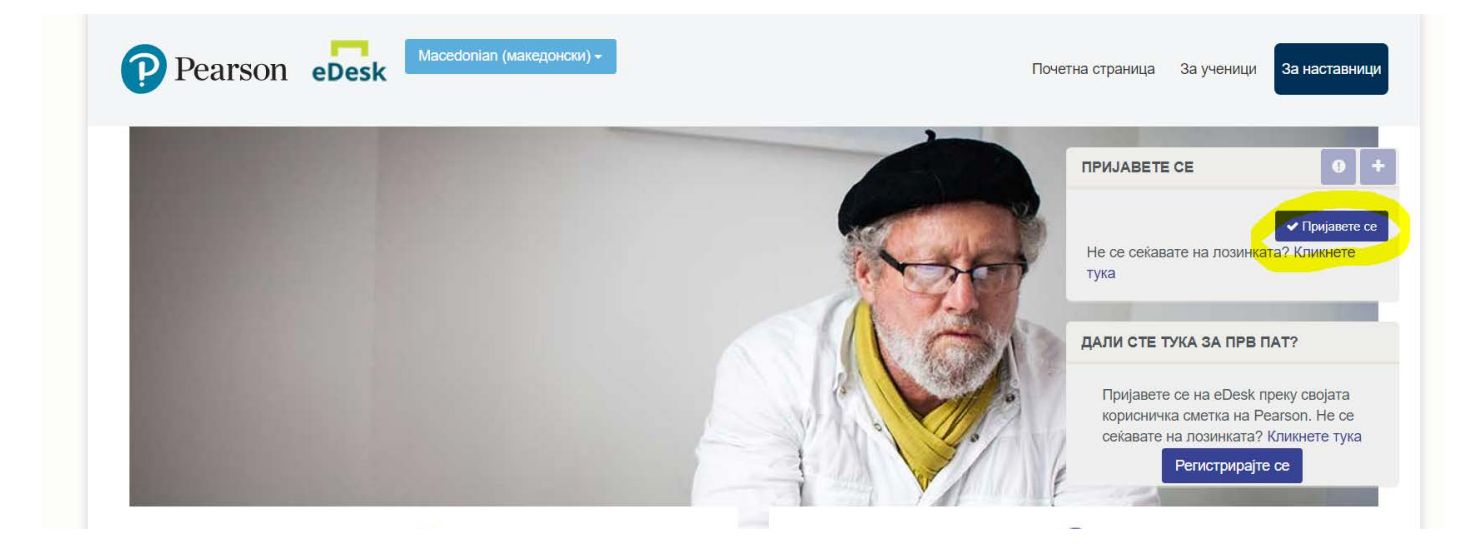

11. На левата страна ќе бидат сите достапни материјали:

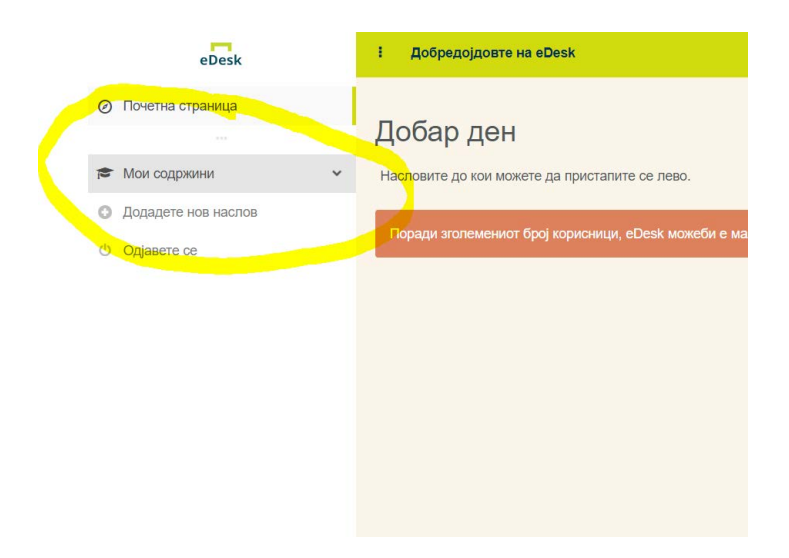